## Comment utiliser votre abonnement IPTV sur l'application XTREAM pour ECHOLINK PRIME

1) Sur la télécommande, appuyez sur le bouton '**Menu**' pour accéder au Menu principal du récepteur.

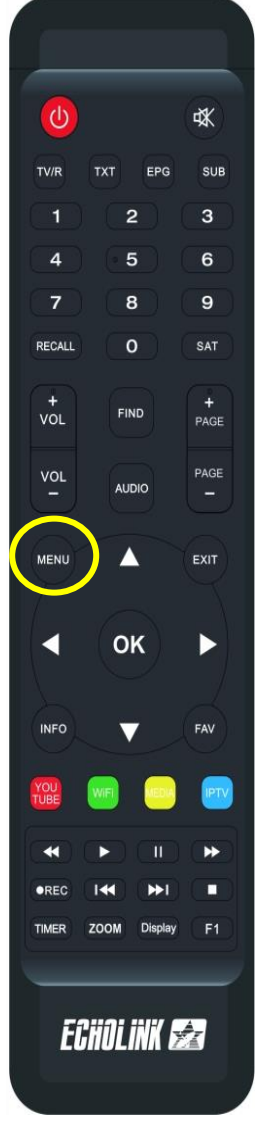

## 2) Appuyez sur l'application '**XTREAM**'

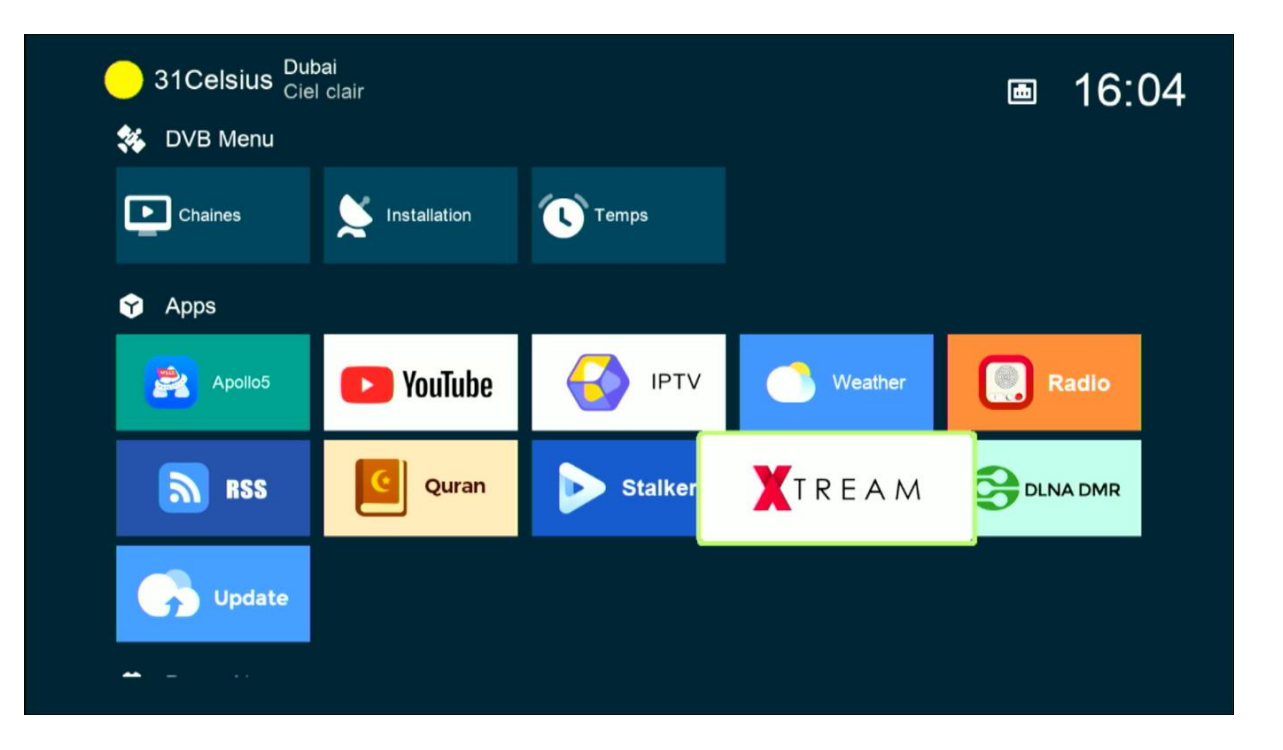

3) Appuyez sur le bouton **Menu** de votre télécommande pour accéder à la page de configuration du serveur iptv

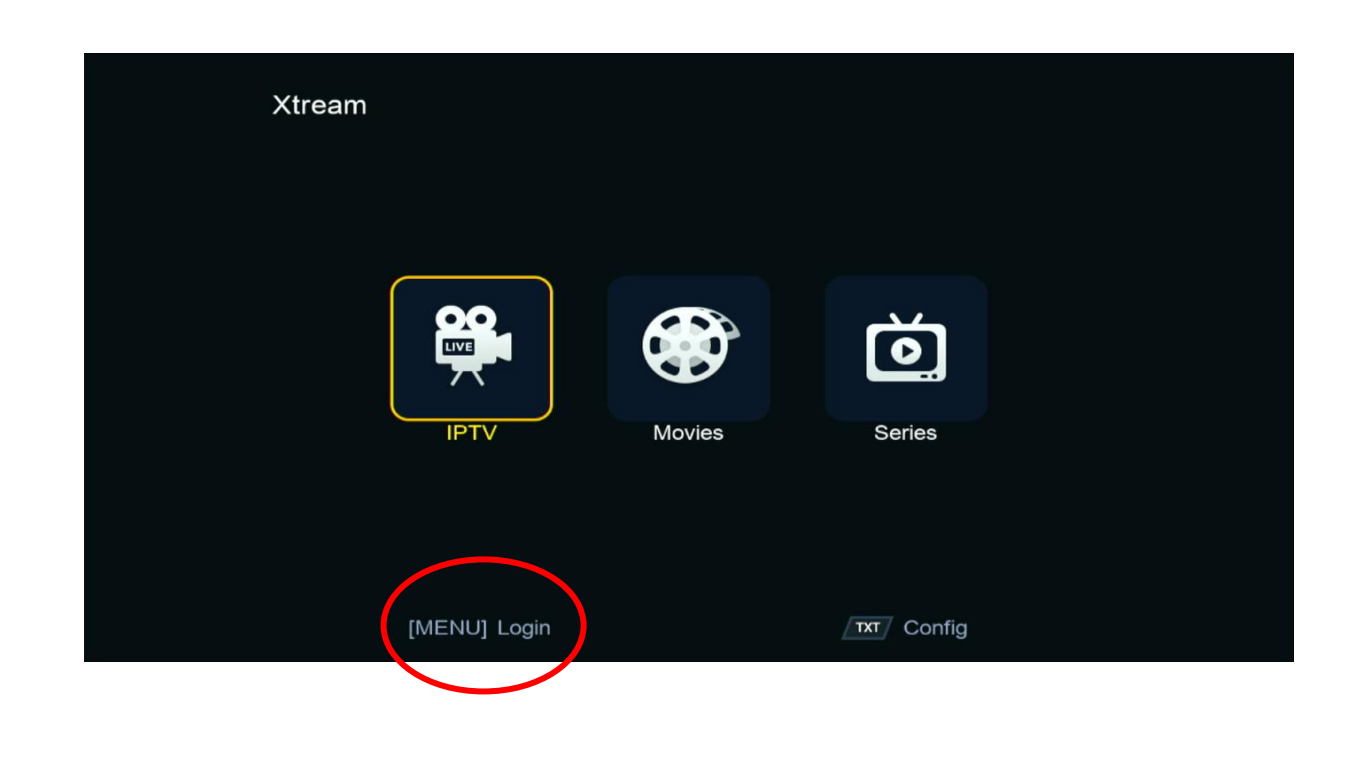

4) Appuyez sur le bouton **rouge** et saisissez les données de votre serveur iptv , Puis confirmez en cliquant sur 'Oui'

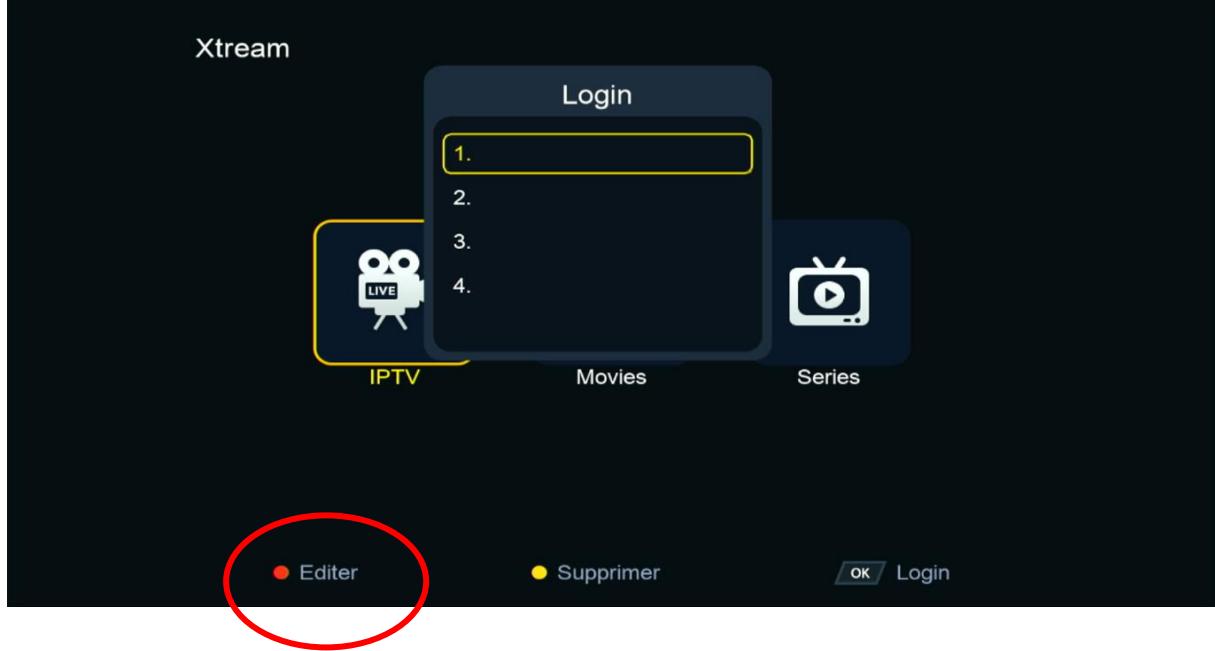

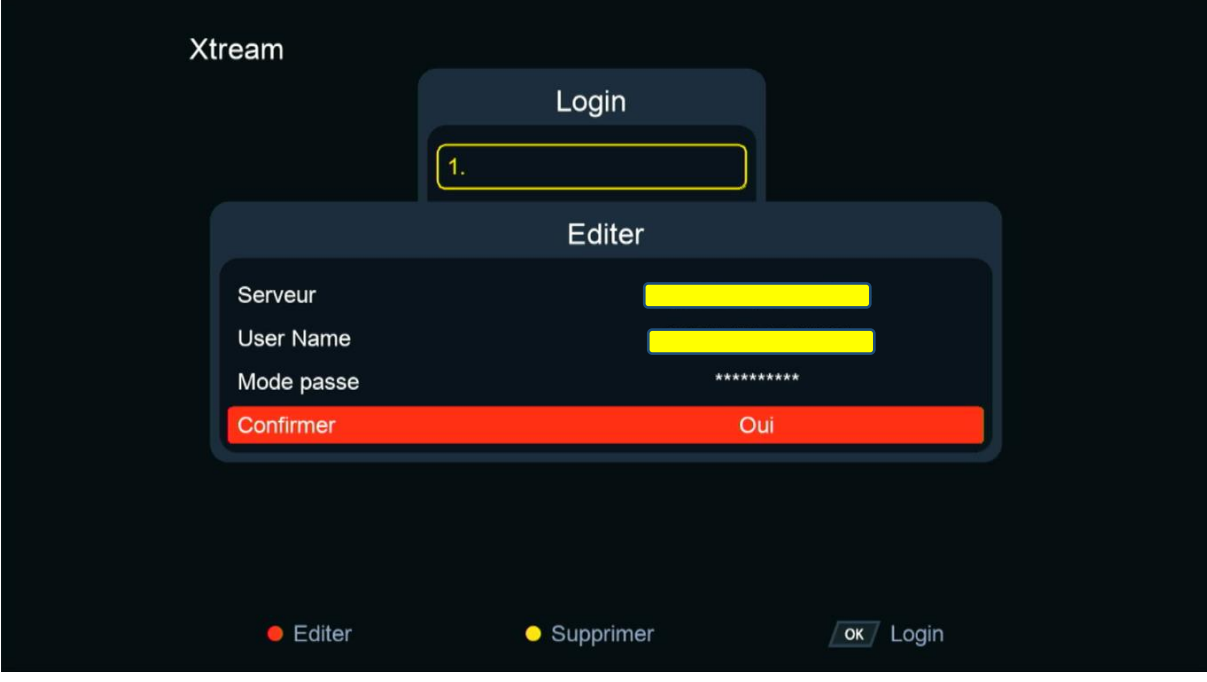

## Félicitation, votre serveur iptv a été activé avec succès

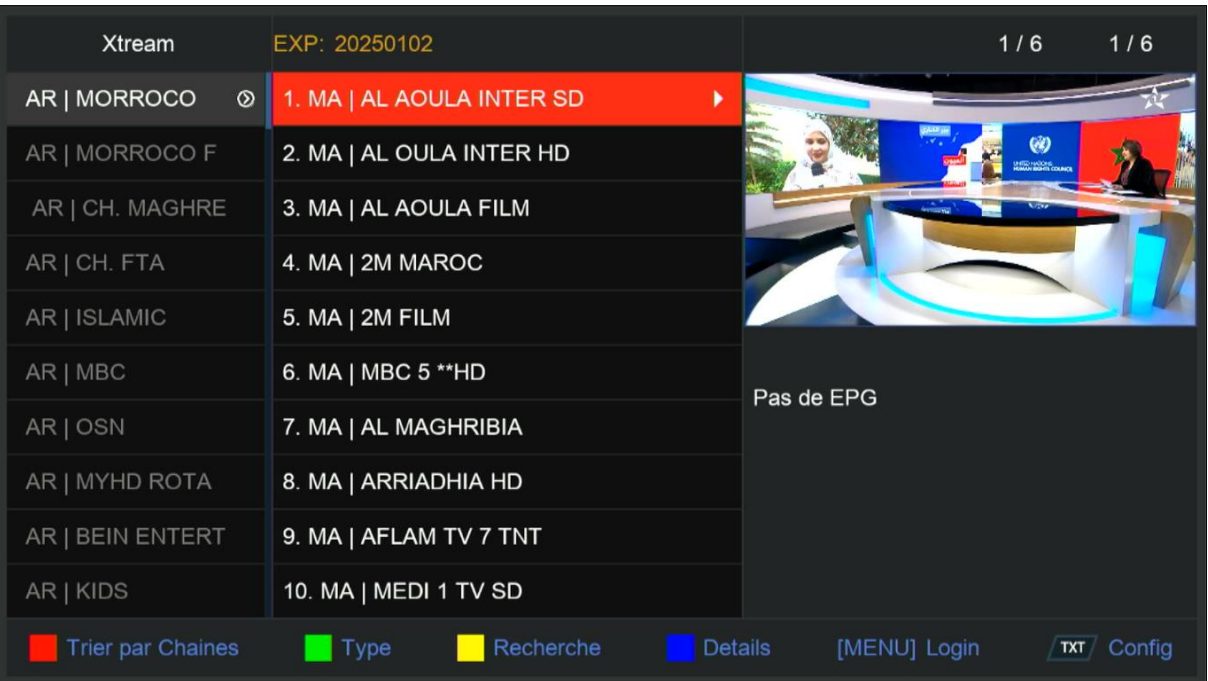

## Vous pouvez maintenant profiter de la diffusion de vos chaînes préférées

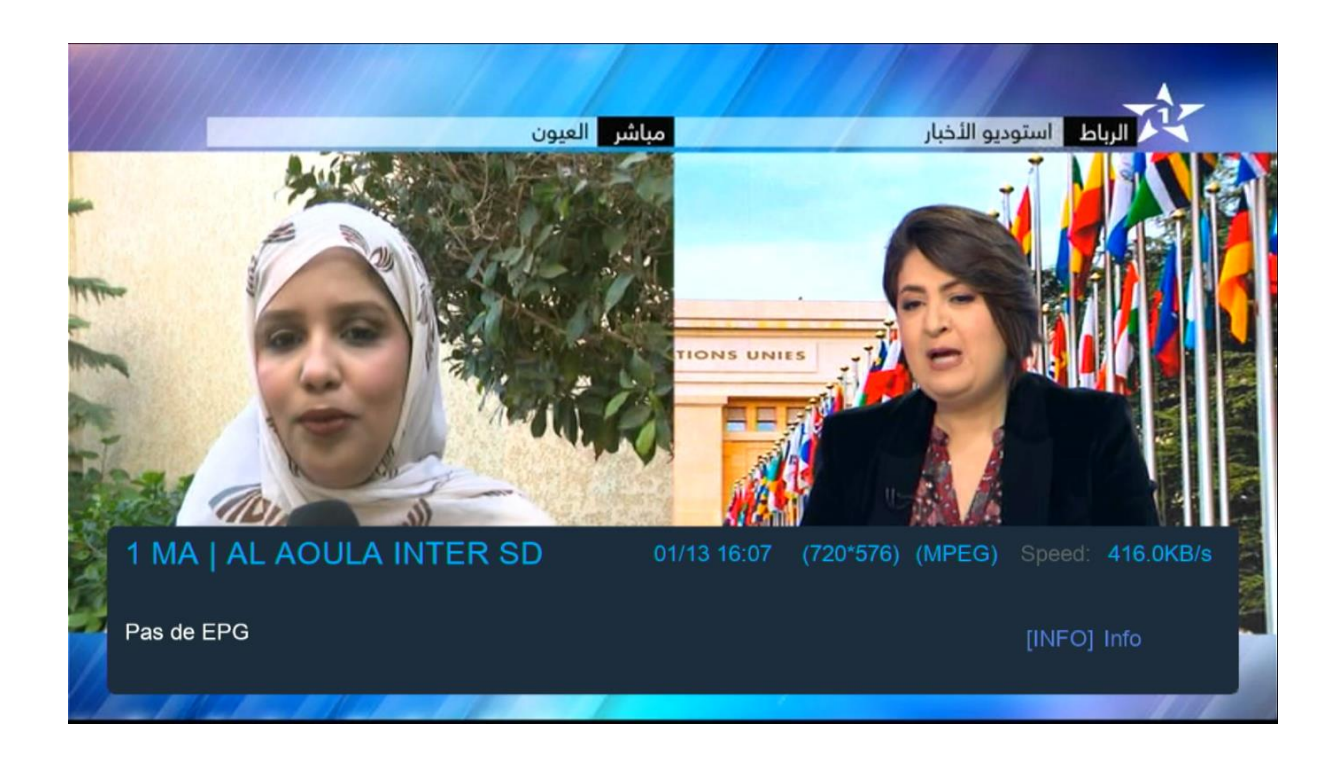

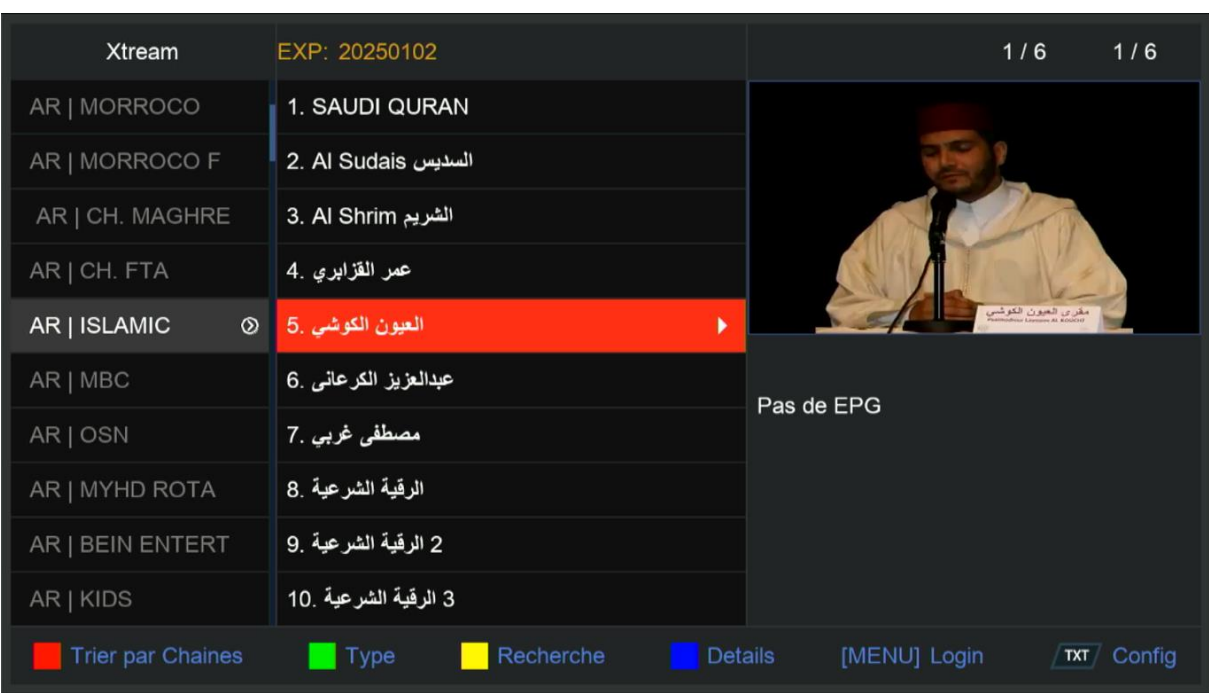

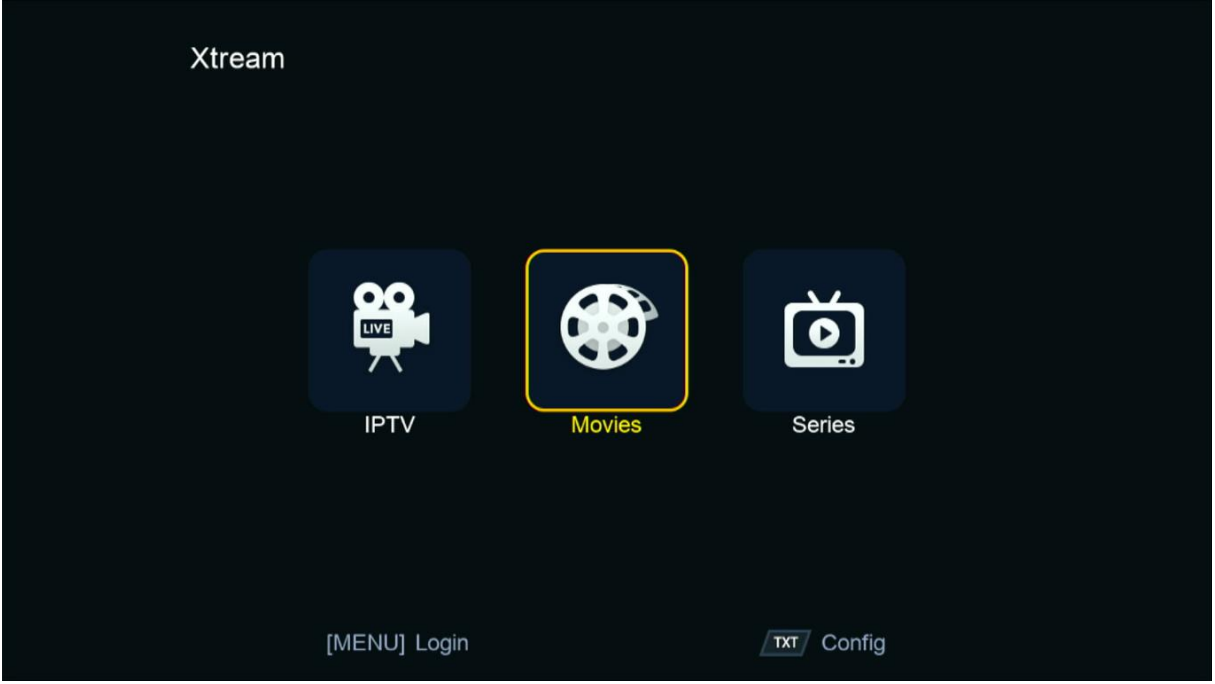

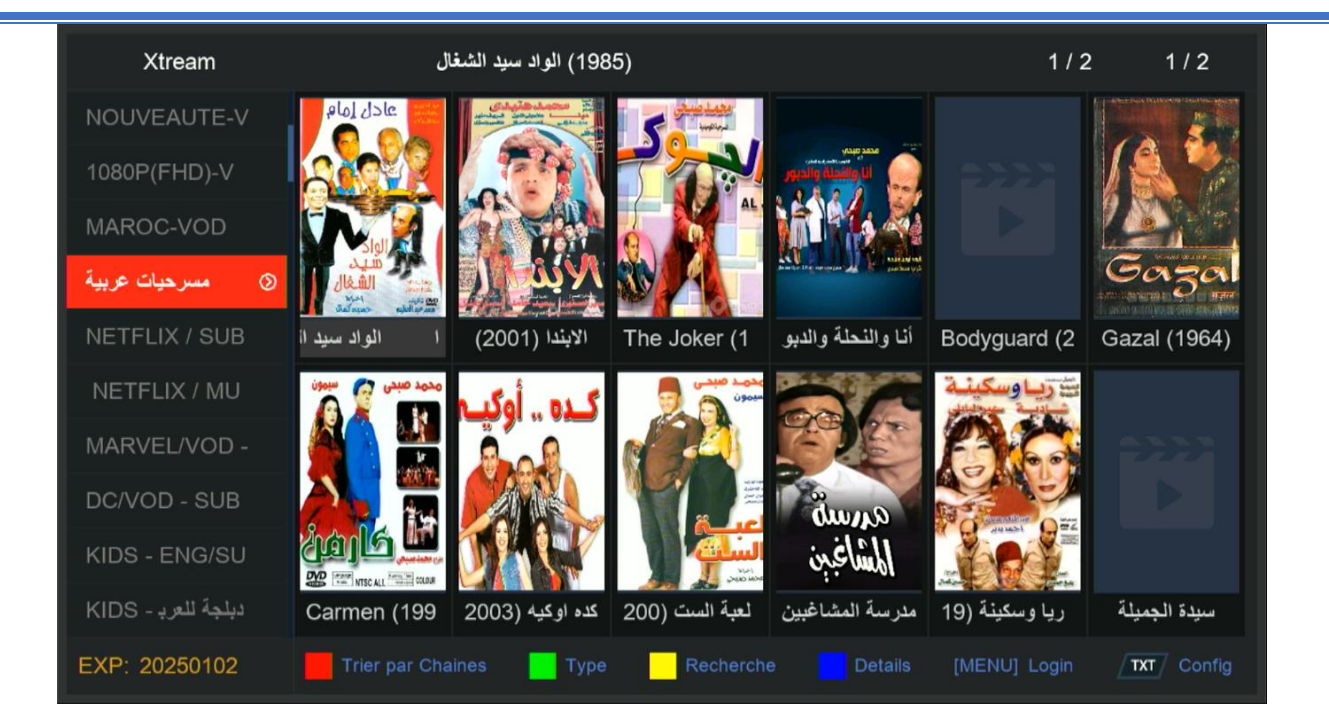

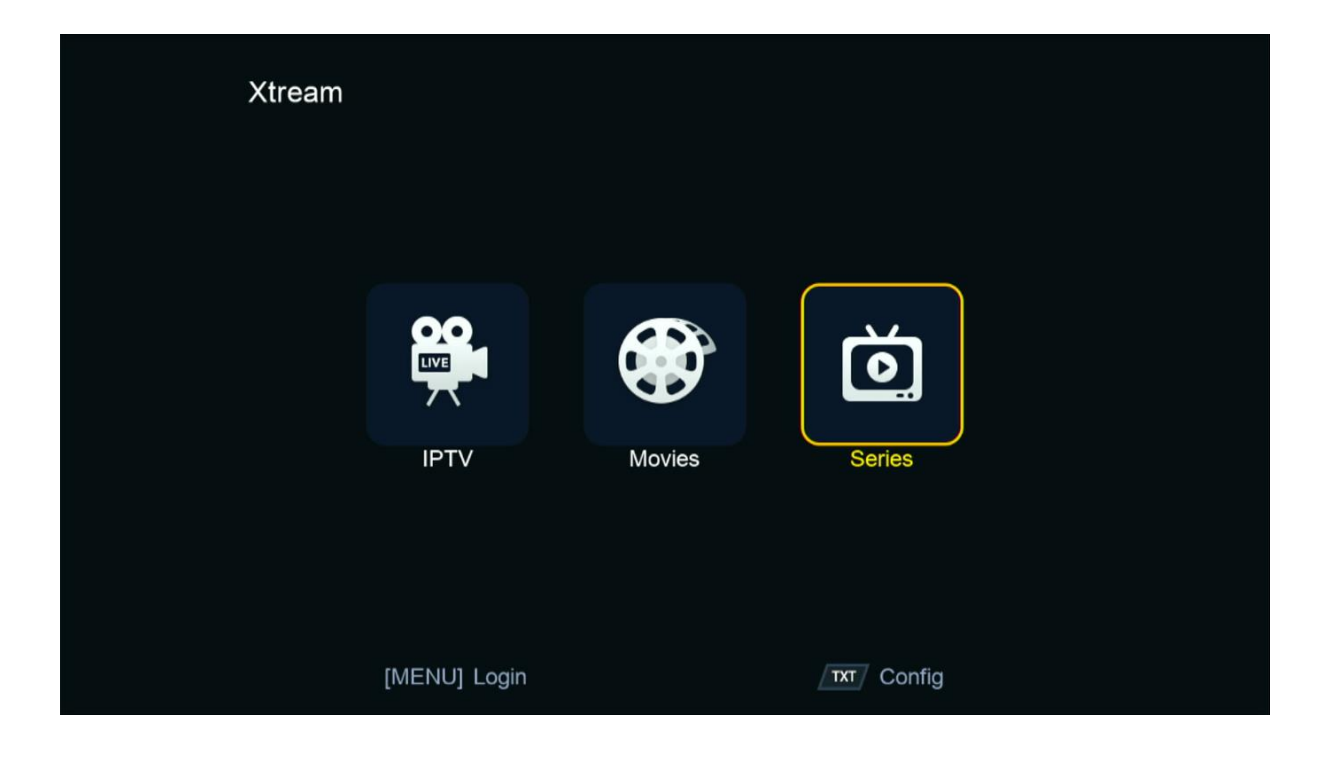

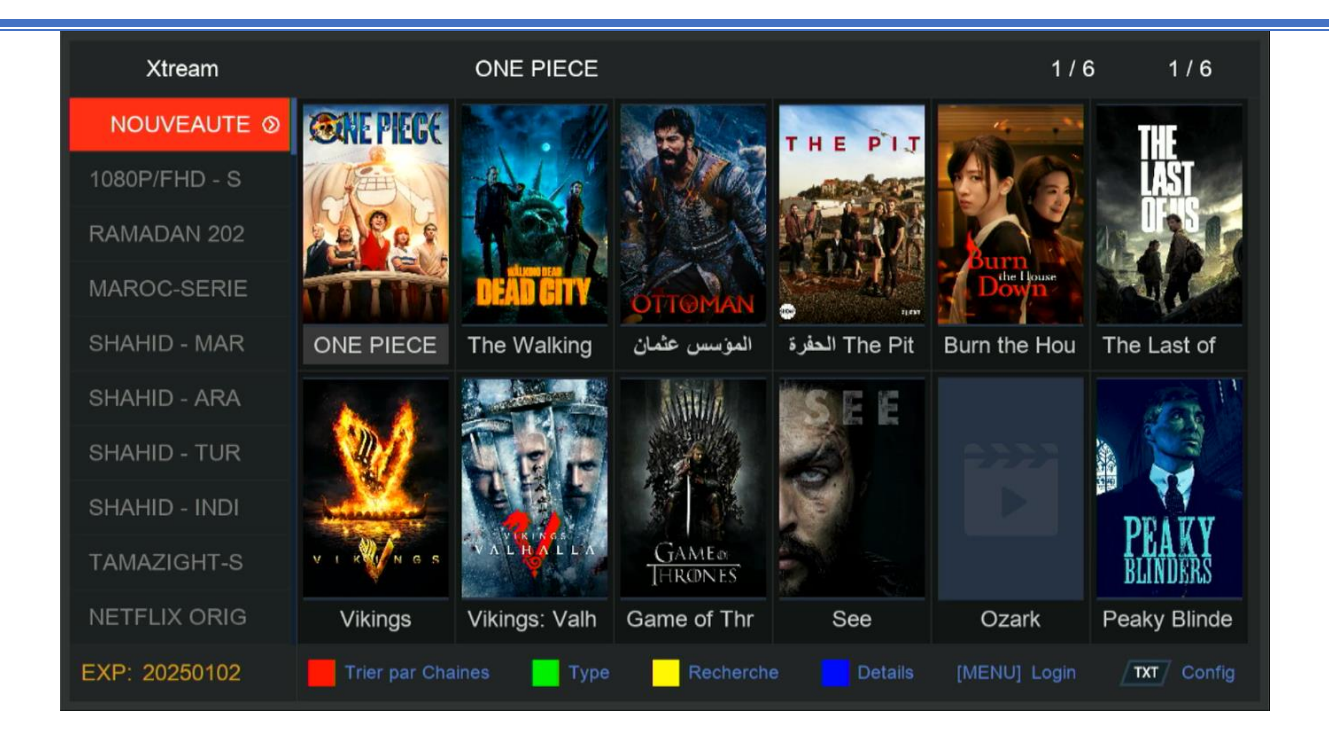

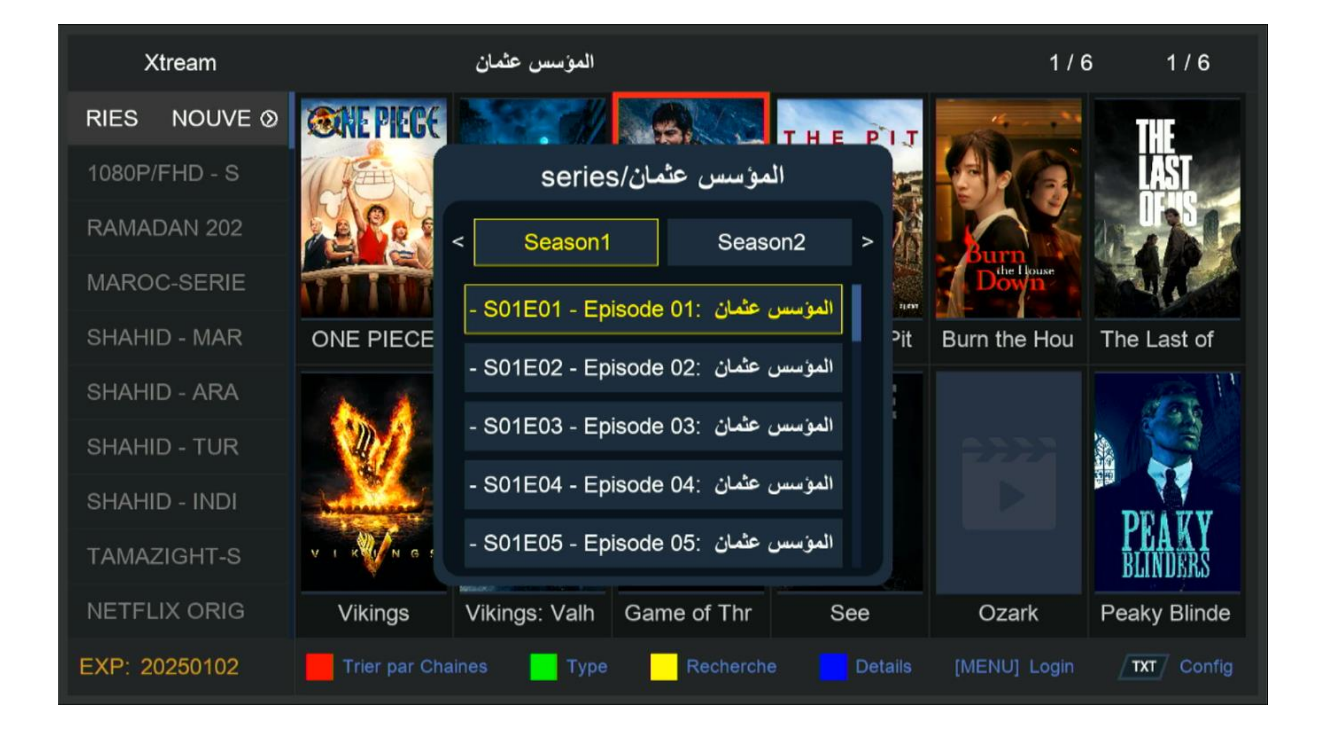